### УДК 65807

## *В.А. Целищев<sup>1</sup>*

*<sup>1</sup>Иркутский государственный университет путей сообщения, г. Иркутск, Российская Федерация*

# **ОСНОВНЫЕ ПРИЕМЫ И ПРИНЦИПЫ МОДЕЛИРОВАНИЯ В VisSim**

*Аннотация.* Понятие «модель» весьма широкое и многозначное. Человек в жизни все время создает и использует всевозможные модели: окружающего пространства, поведения других людей, физических и технических объектов и т.д., с тем, чтобы получить практическую пользу. Моделирование технических объектов и систем проводится для того, чтобы определить свойства и характеристики проектируемых систем еще до их изготовления и при необходимости скорректировать, уточнить их структуру и параметры. Это позволяет получить проект работоспособной системы, которую не придется существенно дорабатывать тогда, когда она будет изготовлена. Таким образом, моделирование сокращает и удешевляет процесс проектирования и реализации систем и объектов. На модели системы можно проверить ее поведение в условиях и режимах, для которых система не предназначена. Очевидно, что такие эксперименты на реальной системе могут быть не только дороги, но и небезопасны, в то время как моделирование позволяет получить нужную информацию о процессе или системе без лишних затрат и без негативных последствий.

*Ключевые слова:* модель, система, блоки модели, симуляция, VisSim.

*V.A. Tselishchev<sup>1</sup> .*

*1 Irkutsk State Transport University, Irkutsk, Russian Federation*

# **BASIC MODELING TECHNIQUES AND PRINCIPLES IN VisSim**

*Abstract.* The concept of "model" is very broad and ambiguous. A person in life all the time creates and uses all kinds of models: the surrounding space, the behavior of other people, physical and technical objects, etc., in order to get practical benefits. The design of technical facilities and systems is carried out in order to determine the properties and characteristics of the designed systems even before their manufacture and, if necessary, adjust and clarify their structure and parameters. This allows you to get a draft of a workable system that does not have to be significantly modified when it is manufactured. Thus, modeling reduces and reduces the cost of the process of designing and implementing systems and objects. Using the system model, you can check its behavior in conditions and modes for which the system is not designed. Obviously, such experiments on a real system can be not only expensive, but also unsafe, while modeling allows you to get the necessary information about a process or system without unnecessary costs and without negative consequences.

*Key words:* model, system, model blocks, simulation, VisSim.

#### **Введение**

В этой статье мы поговорим о том, что такое VisSim, какие преимущества он предоставляет и как использовать его для моделирования систем. VisSim – это мощный инструмент, который позволяет создавать и симулировать модели различных систем, от простых до сложных.

Он широко используется в инженерии, науке и других областях, где требуется анализ и оптимизация работы систем.

В этой статье мы рассмотрим основные понятия, процесс моделирования, типы моделей, создание моделей, работу с блоками, симуляцию и анализ результатов моделирования в VisSim.

### Постановка и решение задачи.

VisSim - это программное обеспечение для моделирования и анализа динамических систем. Он предоставляет ряд преимуществ, которые делают его популярным инструментом для инженеров и научных исследователей. Вот некоторые из основных преимуществ использования VisSim  $[1, 2, 3]$ :

- имеет простой и интуитивно понятный интерфейс, что делает его доступным для пользователей с различным уровнем опыта. Блок-схемы и графическое представление моделей позволяют легко создавать и изменять модели;

- предоставляет широкий набор инструментов для моделирования различных типов систем, включая электрические, механические, гидравлические, термические и другие системы. Это позволяет моделировать и анализировать разнообразные процессы и явления;

- позволяет визуализировать модели в реальном времени, что помогает визуально представить поведение системы. Это особенно полезно при анализе и отладке моделей;

- может быть интегрирован с другими инструментами и языками программирования, такими как MATLAB, Simulink и другие. Это позволяет использовать VisSim в сочетании с другими инструментами и расширяет его возможности;

- предоставляет удобные инструменты для анализа результатов моделирования, включая графики, таблицы и отчеты. Это помогает визуализировать и интерпретировать результаты моделирования.

В настоящее время доступны следующие версии VisSim [5, 9, 10]:

- академическая версия  $3.0 - \mu$ ля некоторых вузов поставляется фирмой Visual Solution Inc. бесплатно. Имеет некоторые ограничения и предназначена для использования в учебных, некоммерческих целях;

- студенческая версия - доступна бесплатно;

- версия 5 и 6 - возможности расширены, но бесплатно доступны только ознакомительные варианты.

В целом, использование VisSim позволяет упростить и ускорить процесс моделирования и анализа систем, а также повысить понимание их поведения. Российским аналогом программы VisSim является программный комплекс «МВТУ» [11].

Процесс моделирования в VisSim включает несколько этапов, которые позволяют создавать и анализировать модель системы.

Первым шагом в процессе моделирования в VisSim является определение цели моделирования. Это может быть изучение поведения системы, оптимизация параметров, анализ влияния различных факторов и т. д.

Четкое определение цели поможет сосредоточиться на необходимых аспектах моделирования. Для создания модели системы в VisSim необходимо собрать все необходимые данные и информацию о системе. Это может включать в себя физические параметры, математические модели, ограничения и другую информацию, которая будет использоваться при построении модели. VisSim предоставляет различные типы моделей, такие как блочные диаграммы, дифференциальные уравнения, графы и другие. На этом этапе необходимо выбрать наиболее подходящий тип модели в зависимости от цели моделирования и доступных данных [4, 6, 7, 8].

Исходными данными для построения модели в VisSim являются функциональная схема моделируемой системы, процесса или объекта и описывающие их дифференциально-алгебраические уравнения (рис. 1).

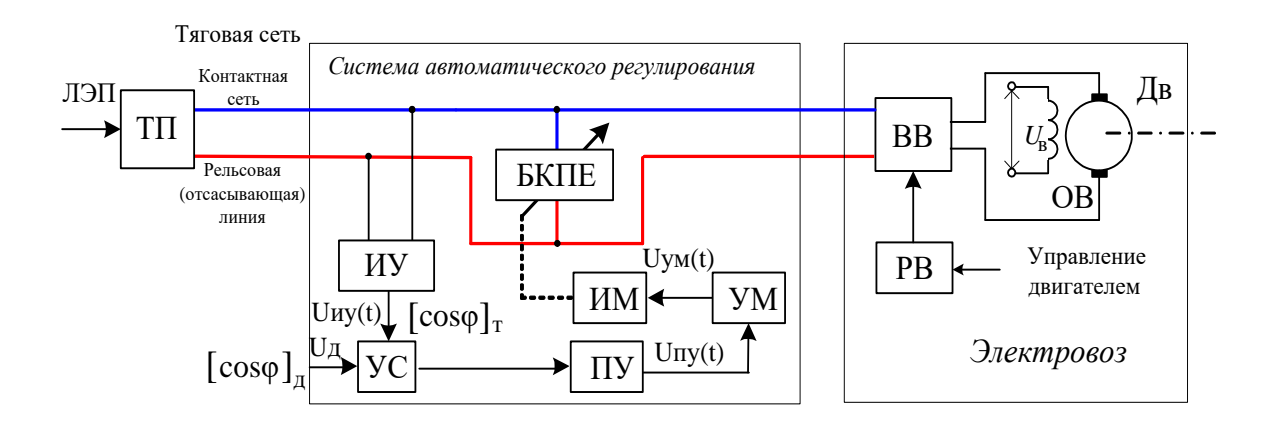

Рис. 1. Функциональная схема САР коэффициента мощности

 $TTI$  – тяговая подстанция,  $MY$  – измерительное устройство,  $YC$  – устройство сравнения,  $TIV$  – предварительный усилитель, УМ - усилитель мощности, ИМ - исполнительный механизм, БКПЕ - блок конденсаторов переменной емкости.

Как известно, каждый блок функциональной схемы представляет собой завершенную технически и конструктивно конструкцию. И этот блок можно представить, в первом приближении, элементом автоматической системы, имеющим один вход и один выход. Один входной и один выходной сигналы. Функциональная зависимость между сигналами на входе и на выходе может быть представлена как  $y(t) = f[x(t)]$ . Как правило, для линейной автоматической системы функциональная зависимость описывается дифференциальным уравнением, которое имеет вил:

$$
a_n \frac{d^n y(t)}{dt^n} + a_{n-1} \frac{d^{n-1} y(t)}{dt^{n-1}} + \dots + a_1 \frac{dy(t)}{dt} + a_0 y(t) =
$$
  
= 
$$
b_m \frac{d^m x(t)}{dt^m} + b_{m-1} \frac{d^{m-1} x(t)}{dt^{m-1}} + \dots + b_1 \frac{dx(t)}{dt} + b_0 x(t)
$$

где  $x(t)$ ,  $y(t)$  – соответственно входной и выходной сигналы,  $a_i$  ( $i = 1...n$ ),  $b_i$  ( $i = 1...m$ ) вещественные коэффициенты.

Осуществив процесс описания блоков функциональной схемы дифференциальными уравнениями, с помощью преобразований Лапласа определяются их передаточные функции. Затем определяется и строится структурная схема моделируемой системы (рис. 2).

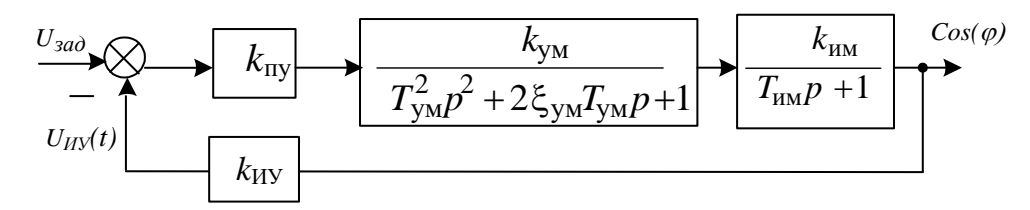

Рис. 2. Структурная схема САР коэффициента мощности

Следующим шагом является создание модели системы в VisSim. Это включает в себя размещение и связывание блоков, определение параметров и настройку модели. VisSim предоставляет удобный интерфейс для создания моделей, который позволяет легко добавлять и настраивать блоки. После создания модели необходимо настроить параметры и входные данные. Это может включать в себя задание начальных условий, установку значений параметров, определение входных сигналов и другие настройки, которые влияют на поведение модели.

После настройки модели можно провести симуляцию, чтобы получить результаты моделирования. VisSim предоставляет возможность запускать симуляцию в реальном времени или в ускоренном режиме, что позволяет быстро получить результаты и изучить поведение

системы. После завершения симуляции можно проанализировать полученные результаты. VisSim предоставляет инструменты для визуализации результатов, такие как графики, таблицы и отчеты. Это помогает понять поведение системы, выявить проблемы и принять необходимые меры.

VisSim поддерживает различные типы моделей, которые могут быть использованы для моделирования систем. Блочные модели являются основным типом моделей в VisSim. Они представляют систему в виде блоков, которые представляют различные компоненты системы и их взаимодействие. Блоки могут быть связаны друг с другом, чтобы определить поток данных и управление в системе. VisSim также поддерживает моделирование систем на основе дифференциальных уравнений. Это позволяет моделировать системы, параметры которых изменяются во времени и зависят от их производных. Дифференциальные уравнения могут быть использованы для моделирования физических систем, таких как движение тела или электрические цепи.

Логические модели используются для моделирования систем, которые имеют логическую структуру и работают на основе условий и правил. Это может быть полезно для моделирования систем принятия решений, логических операций или управления. VisSim поддерживает моделирование систем на основе статистических данных. Это позволяет анализировать и прогнозировать поведение системы на основе статистических закономерностей и данных. Модели событий используются для моделирования систем, которые работают на основе событий и их последовательности. Это может быть полезно для моделирования систем, таких как очереди, сети или процессы, которые зависят от определенных событий. Все эти типы моделей предоставляют различные возможности для моделирования и анализа систем в VisSim. Выбор типа модели зависит от конкретной системы и целей моделирования.

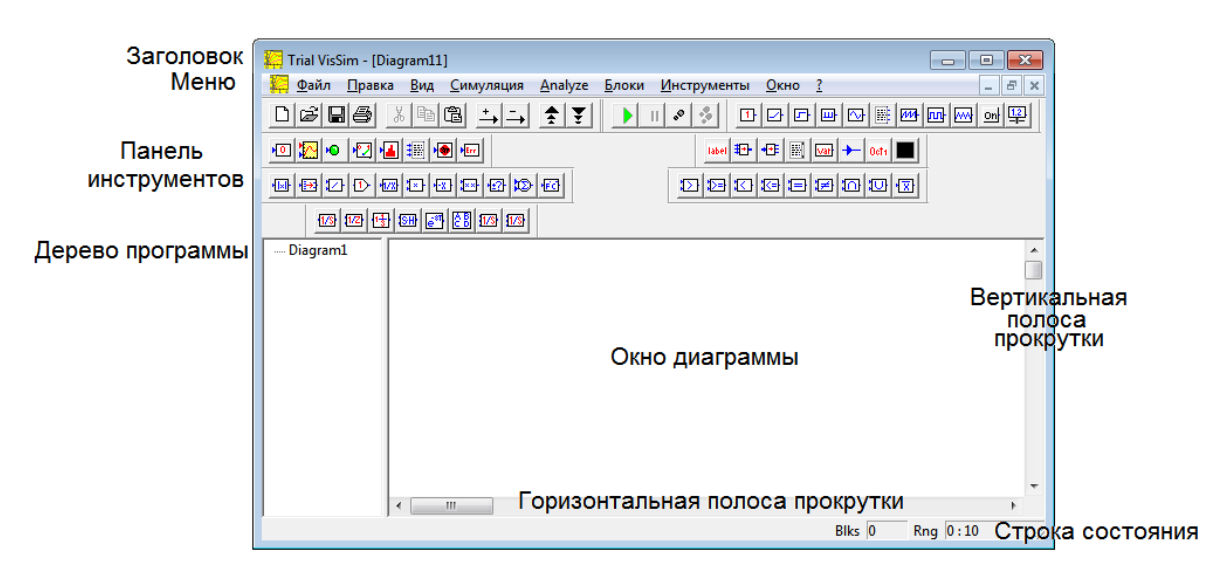

VisSim предоставляет удобный интерфейс для создания моделей систем (рис. 3).

**Рис. 3**

Первым шагом в создании моделей является открытие нового проекта. Можно выбрать пустой проект или использовать один из предварительно созданных шаблонов. После открытия проекта можно начать добавлять блоки в модель (рис. 4).

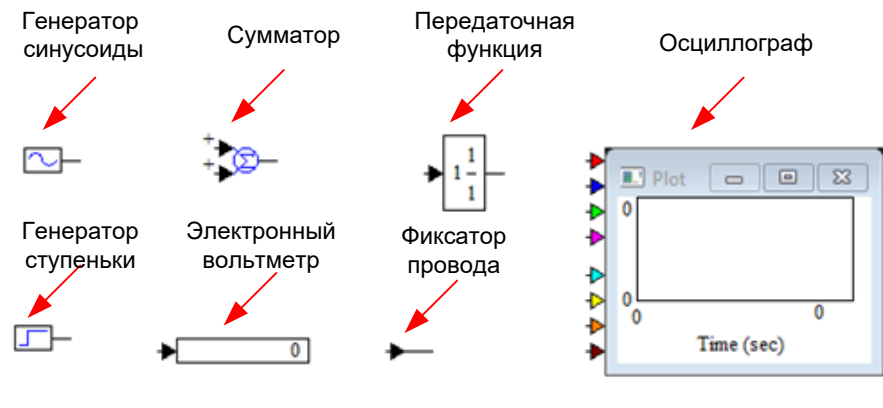

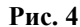

Блоки представляют различные элементы системы, такие как блоки генераторов сигналов, арифметических операций, для работы с комплексными числами, блоки интегрирования и дифференцирования, блоки визуализации, прочие блоки. Нужный блок можно выбрать из палитры инструментов и перетащить его на рабочую область окна диаграммы.

После добавления блоков их соединяют между собой, чтобы определить поток данных и взаимодействие между блоками. Для этого используются проводники, которые соединяют выходы одного блока с входами другого. Соединение блоков проводниками указывает, в какой последовательности и к какому блоку, передаются сигналы во время моделирования. Проводники крепятся к выводам блоков. Соединить можно только пару вход-выход. К любому входу можно присоединить только один проводник. К любому выходу можно присоединить множество проводников. Треугольники на блоках позволяют отличить вход от выхода. Программа располагает проводники по кратчайшему пути. Блок «Фиксатор провода» позволяет наглядно располагать соединение на поле диаграммы (рис. 5).

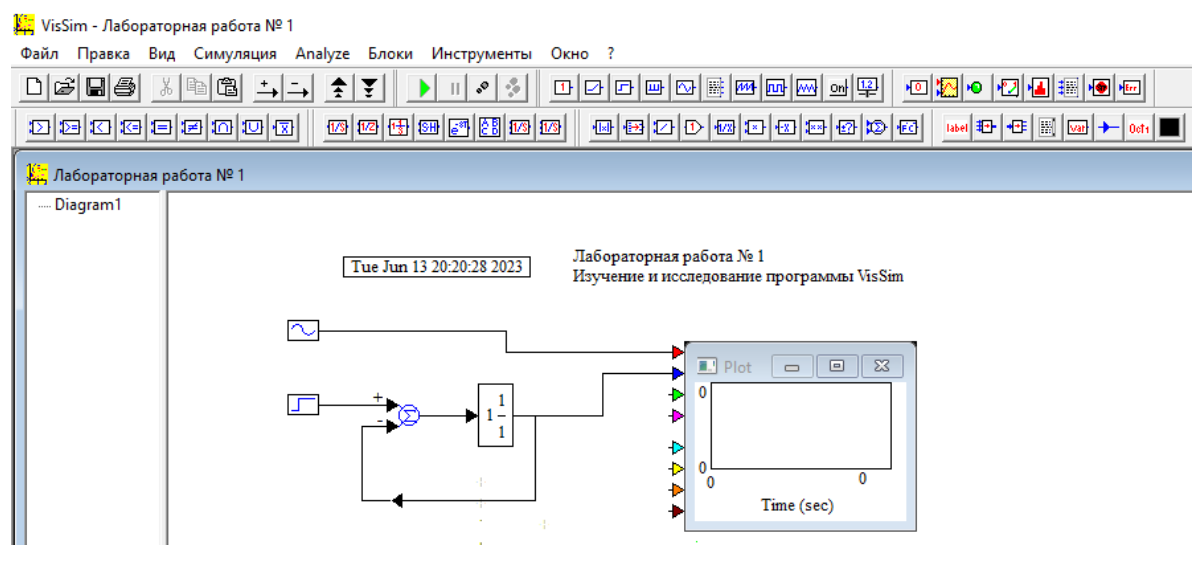

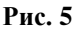

Каждый блок имеет свои параметры, которые можно настроить в соответствии с требованиями модели. Для установки свойств блока необходимо навести курсор на его изображение. При этом форма курсора изменится с  $\mathbb{R}$  на  $\mathbb{F}$ . После щелчка правой кнопкой мыши открывается окно свойств блока. Как пример приводятся окна свойств блока передаточная функция и блока осциллограф (рис. 6).

В окнах настройки свойств блока можно задать начальные значения, временные задержки или другие параметры, которые влияют на поведение блока.

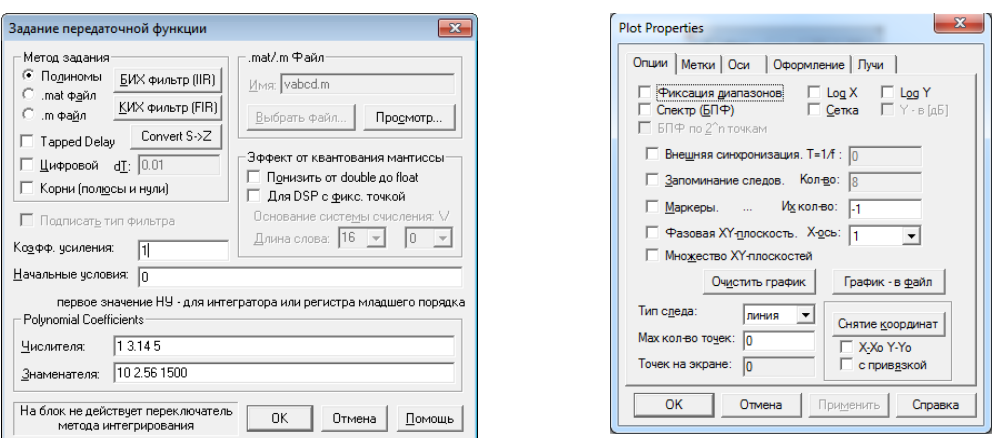

**Рис. 6**

После создания модели и настройки параметров запускается симуляция модели, чтобы увидеть, как система работает в реальном времени. VisSim предоставляет возможность визуализации результатов симуляции, что позволяет анализировать и оценивать поведение системы (рис. 7).

Запуск процесса моделирования осуществляется щелчком по кнопке с зеленым треугольником. На осциллографе изображается сигнал, вырабатываемый генератором, в данном случае синусоида. Амплитуду, частоту и начальную фазу сигнала генератора исследователь может менять, и при новом запуске моделирования эти изменения будут приводить к соответствующему изменению графика на экране осциллографа. После запуска симуляции на экране осциллографа появятся графики сигналов на выходе модели автоматической системы (переходного процесса) и входного сигнала (рис. 8).

![](_page_5_Figure_4.jpeg)

**Рис. 7**

Остановка симуляции модели произойдет автоматически по достижению установленного времени симуляции, либо если нажать кнопку на инструментальной панели

![](_page_5_Figure_7.jpeg)

После завершения симуляции можно провести анализ результатов моделирования и оценить эффективность системы. VisSim предоставляет различные инструменты для анализа данных, такие как графики, таблицы и статистические показатели, которые помогают понять, как система работает и какие улучшения параметров можно внести [12, 13, 14].

Модель системы может быть задана дифференциальным уравнением, например:

$$
a_3 \frac{d^3 y(t)}{dt^3} + a_2 \frac{d^2 y(t)}{dt^2} + a_1 \frac{dy(t)}{dt} + a_0 y(t) = x(t).
$$

Это уравнение можно представить в виде:

$$
a_3 \frac{d^3 y(t)}{dt^3} = x(t) - a_2 \frac{d^2 y(t)}{dt^2} - a_1 \frac{dy(t)}{dt} - a_0 y(t)
$$

Тогда модель системы будет выглядеть, как показано на рис. 9.

![](_page_6_Figure_6.jpeg)

Для определения числовых значений точек осциллограмм в окне свойств осциллографа на вкладке «Опции» предусмотрена кнопка «Снятие координат». После нажатия на кнопку на экране осциллографа появится перекрестие в привязке к курсору мышки, Перемещение курсора мышки по экрану осциллографа приведет к перемещению перекрестия. Если щелкнуть левой кнопкой мышки в указанном курсором месте перекрестие привяжется к указанной точке, а в левом нижнем углу отобразится центр перекрестия в значениях координат по осям X и Y (рис. 10).

![](_page_6_Figure_8.jpeg)

**Рис. 10**

VisSim предоставляет различные инструменты для управления блоками в модели. Можно перемещать блоки, чтобы изменить их расположение на рабочей области, можно копировать, вставлять и удалять блоки. Это позволяет создавать и настраивать модели систем в VisSim.

Если создается несколько моделей системы, можно сравнить результаты симуляции, чтобы определить, какая модель лучше соответствует установленным требованиям. При этом сравниваются графики и диаграммы, а также числовые значения, для определения, какая модель дает наилучшие результаты и наиболее точно предсказывает поведение системы [15].

Это лишь некоторые примеры применения VisSim для моделирования систем. VisSim предоставляет мощные инструменты для создания и анализа моделей различных систем, что делает его полезным инструментом для инженеров и исследователей в различных областях.

### **Заключение.**

VisSim – мощный инструмент для моделирования систем, который позволяет создавать и анализировать модели различных типов. Он обладает простым и интуитивно понятным интерфейсом, что делает его доступным для использования даже для новичков. VisSim позволяет проводить симуляцию моделей и анализировать результаты, что помогает в понимании работы систем и принятии решений. Примеры применения VisSim подтверждают его эффективность в различных областях. В целом, VisSim является полезным инструментом для моделирования и анализа систем, который может быть использован как студентами, так и профессионалами в области информатики, а также проектирования автоматических систем.

# **БИБЛИОГРАФИЧЕСКИЙ СПИСОК**

1. Клиначев Н.В. Моделирование обыкновенных линейных систем: руководство к лабораторным работам в пакетах VisSim и Workbench / Н.В. Клиначев. – Челябинск, 2001. – 35 с.

2. Клиначев Н.В. Моделирование систем в программе VisSim / Н.В. Клиначев. – Челябинск, 2002. – 55с.

3. Черных И.В. Инструмент моделирования динамических систем / И.В. Черных. – М.: Диалог-МИФИ, 2003. – 496 с.

4. Бенькович Е.С. Практическое моделирование динамических систем / Е.С. Бенькович, Ю.Б. Колесов, Ю.Б. Сениченков. – СПб. : БХВ-Петербург. 2002. – 464 с.

5. Model Vision Studium 3.0. Руководство пользователя.

6. Целищев В.А. Смоленцев М.Ю. Теория автоматического управления : практикум / сост. В.А. Целищев, М.Ю. Смоленцев. – Иркутск : ИрГУПС, 2021. – 100 с

7. Бесекерский, В.А. Теория систем автоматического управления. – 4-е изд., перераб. и доп. / В.А. Бесекерский, Е.П. Попов. – СПб.: Профессия, 2003. – 752 с.

8. Дьяконов, В.А. VisSim+Mathcad+MATLAB. Визуальное математическое моделирование / В.А. Дьяконов. – M.: Салон-Пресс, 2004. – 384 с.

9. Образовательный математический сайт Exponenta. [Электронный ресурс]. – Режим доступа: http://www.exponenta.ru

10. Официальный сайт фирмы Visual Solution Inc. – Режим доступа:

http://www.vissim.com

11. VisSim в России. [Электронный ресурс]. – Режим доступа: http://vissim.nm.ru

12. Глухов В.В. Моделирование систем и процессов. / В.В. Глухов. – М.: МГТУ ГА, 2016.  $-24$  c.

13. Дружинина О.Г. Имитационное моделирование с помощью пакета программ VisSim. / О.Г. Дружинина. Екатеринбург: ООО «Изд. УМЦ-УПИ», 2002. – 20 с.

14. Тюкин В.Н., Вересова Л.Ю. Визуальное моделирование динамических систем в среде VisSim / В.Н. Тюкин, Л.Ю. Вересова Л.Ю. – Вологда : ВоГТУ, 2008. – 52 с.

15. Музылева И.В. Компьютерное исследование линейных систем автоматического управления. Ч. 1. Переходные функции / И.В. Музылева. – Липецк : ЛГТУ, 2006. – 83 с.

## **REFERENCES**

1. Klinachev N.V. Modeling of ordinary linear systems: a guide to laboratory work in VisSim and Workbench packages / N.V. Klinachev. – Chelyabinsk, 2001. – 35 p.

2. Klinachev N.V. Modeling of systems in the VisSim program / N.V. Klinachev. – Chelyabinsk, 2002. – 55c.

3. Chernykh I.V. A tool for modeling dynamic systems / I.V. Chernykh. – M.: Dialog-MEPhI, 2003. – 496 p

4. Benkovich E.S. Practical modeling of dynamic systems / E.S. Benko-hiv, Yu.B. Kolesov, Yu.B. Senichenkov. – St. Petersburg : BHV-Petersburg, 2002. – 464 p.

5. Model Vision Studium 3.0. User's Guide.

6. Tselishchev V.A. Smolentsev M.Yu. Theory of automatic control : practicum / comp. V.A. Tselishchev, M.Yu. Smolentsev. – Irkutsk : IrGUPS, 2021. – 100 s

7. Besekersky, V.A. Theory of automatic control systems. – 4th ed., reprint. and additional / V.A. Besekersky, E.P. Popov. – St. Petersburg: Profession, 2003. – 752 p.

8. Dyakonov, V.A. VisSim+Mathcad+MATLAB. Visual mathematical modeling / V.A. Dyakonov. – M.: Salon-Press, 2004. – 384 p

9. Educational mathematical site Exponenta. [electronic resource]. – Access mode: http://www.exponenta.ru

10. The official website of Visual Solution Inc. – Access mode: http://www.vissim.com

11. VisSim in Russia. [electronic resource]. – Access mode: http://vissim.nm.ru

12. Glukhov V.V. Modeling of systems and processes. / V.V. Glukhov. – M.: MGTU GA, 2016.  $-24 p.$ 

13. Druzhinina O.G. Simulation modeling using the Vis-Sim software package. / O.G. Druzhinina. Yekaterinburg: LLC "Publishing house of UMTS-UPI", 2002. – 20 p.

14. Tyukin V.N., Veresova L.Yu. Visual modeling of dynamic systems in the VisSim environment / V.N. Tyukin, L.Yu. Veresova L.Yu. – Vologda : VoGTU, 2008. – 52 p.

15. Muzyleva I.V. Computer research of linear automatic control systems. Part 1. Transient functions / I.V. Muzyleva. Lipetsk : LGTU, 2006. – 83 p.

### **Информация об авторах**

Целищев Владимир Александрович – доцент кафедры «Автоматика, телемеханика и связь» Иркутского государственного университета путей сообщения, г. Иркутск, e-mail: celishhev-vladimir@rambler.ru.

### **Author**

Tselishchev Vladimir Aleksandrovich – Assistant Professor of Automatic, Telemechanic and Telecommunication Systems Department of Irkutsk State Transport University, Irkutsk, e-mail: celishhev-vladimir@rambler.ru.

#### **Для цитирования**

Целищев В.А., Основные приемы и принципы моделирования в VisSim // «Информационные технологии и математическое моделирование в управлении сложными системами» : электрон. науч. журн. – 2024. – №1. – С.27-35 – Режим доступа: http://ismm-irgups.ru/toma/121- 2024, свободный. – Загл. с экрана. – Яз. рус., англ. (дата обращения: 17.04.2024).

#### **For citation**

Tselishchev V.A. Basic modeling techniques and principles in VisSim // Information technologies and mathematical modeling in the management of complex systems: ehlektronnyj nauchnyj zhurnal. 2024. No. 1. P. 27-35.